#### ORISIS Client Software

#### Installing Additional Tools For OSIRIS Users

#### Niall Hedderley, Central Admin MIS 2005 ITSS Conference

#### OSIRIS Overview

- Introduced 2004
- Software based on Oracle Financials

– Primary client web browser-based

## Additional Software: Additional Capabilities

#### What Software?

• Discoverer

– a general-purpose reporting tool

- ADI
	- (Application Data Interface)
	- an import/export tool
		- OLE link between database and spreadsheet

# Why?

- Discoverer:
	- more flexible reporting; beyond what is available by default
- ADI:
	- Allowing a flexible download of data especially for ledger and budgeting purposes
	- Where enabled, allowing a direct upload of ledger and budgeting data.

#### Detail

• Both are Win32 based applications

• Both rely on Oracle "Homes"

#### Oracle Homes

• Combined executable and configuration stores

## Installation (1)

- TNSNAMES files
	- $\cdot$  OSIRIS =
	- (DESCRIPTION =
	- (ADDRESS\_LIST =
	- $(ADDRESS = (PROTOCOL = TCP)(HOST =$  $missun17.$ offices.ox.ac.uk)(PORT = 1611))
	- $(ADDRESS = (PROTOCOL = TCP)(HOST =$ missun11.offices.ox.ac.uk)(PORT = 1532))

## Installation (2.1)

• Discoverer:

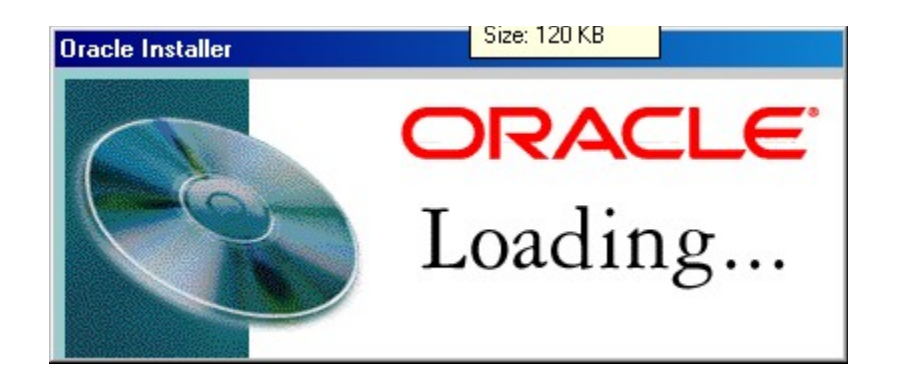

## Discoverer Installation (2.1)

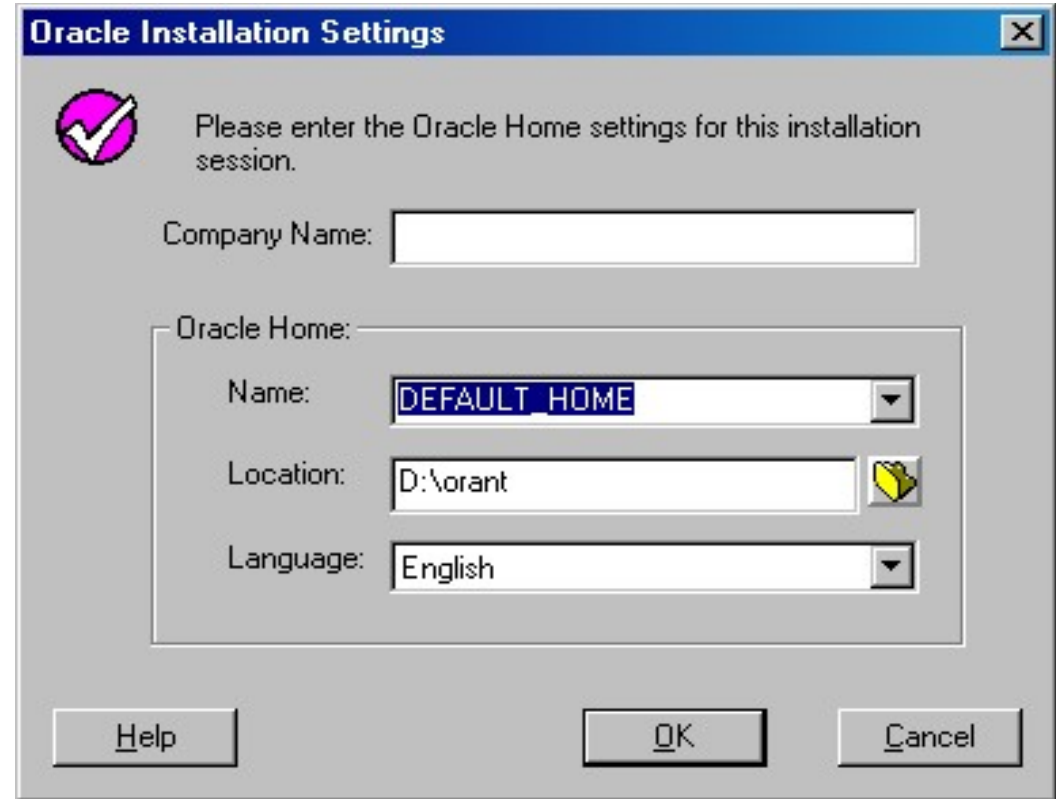

## Discoverer Installation (2.1)

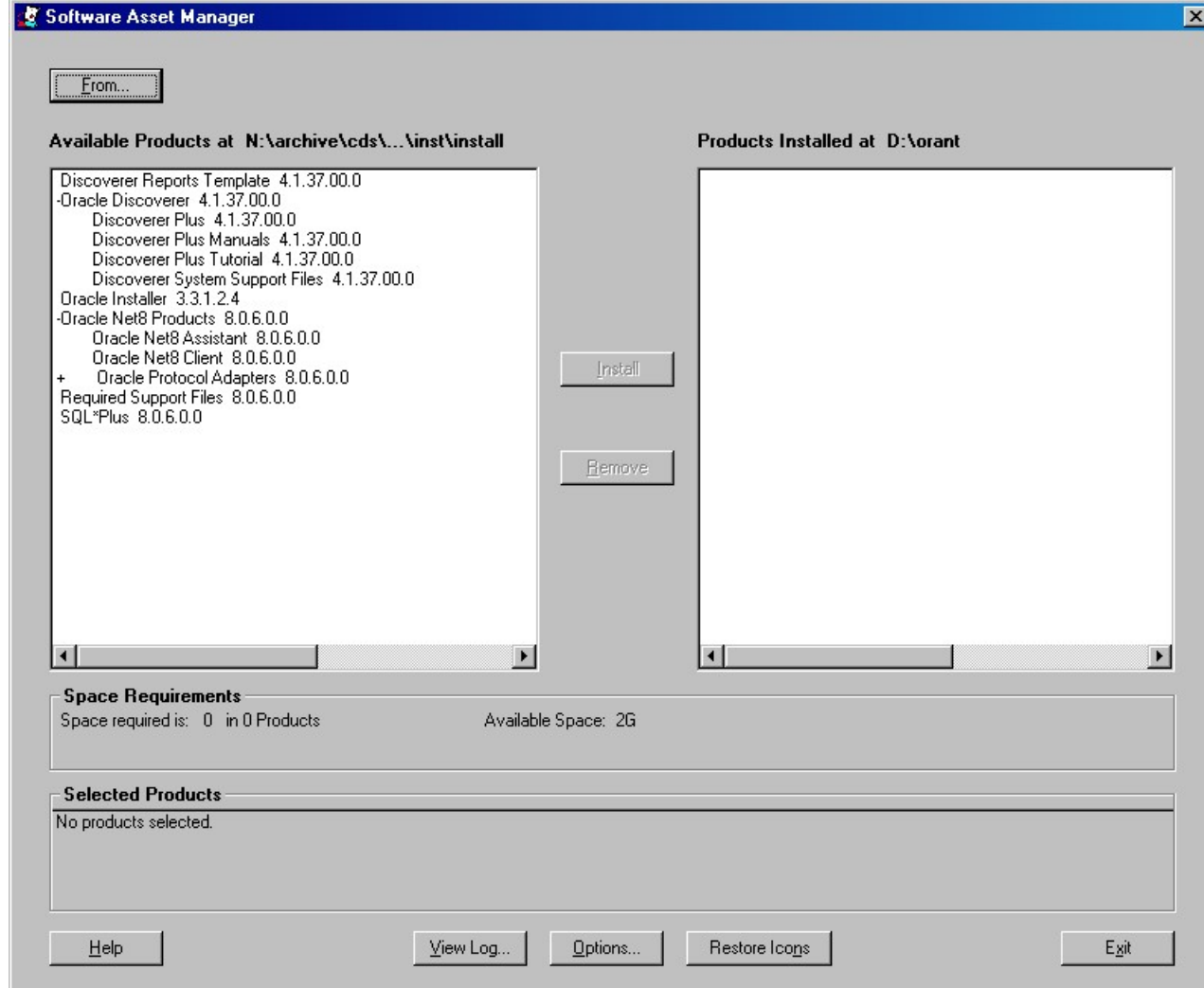

## Discoverer Installation (2.1)

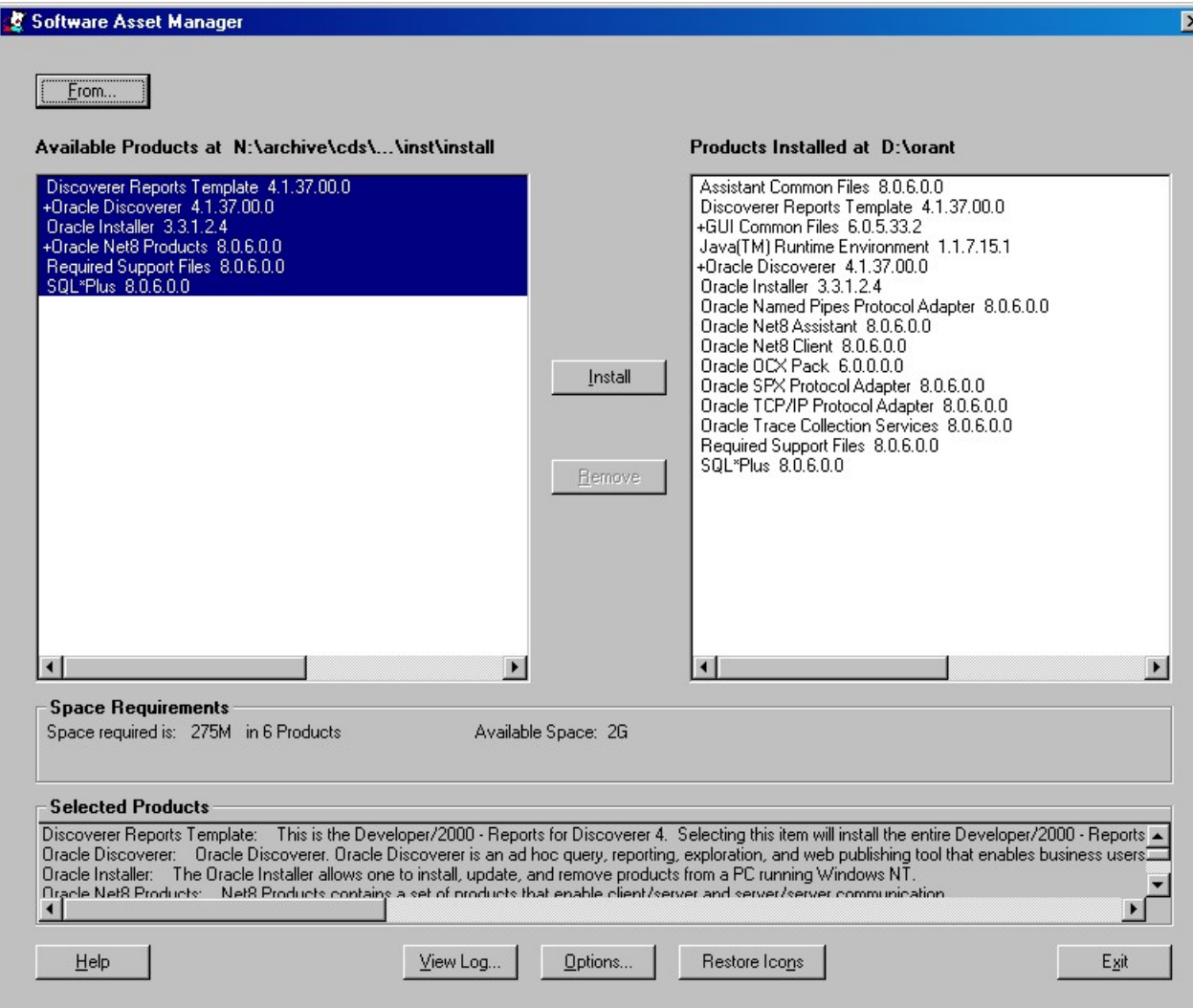

#### Discoverer Post Install

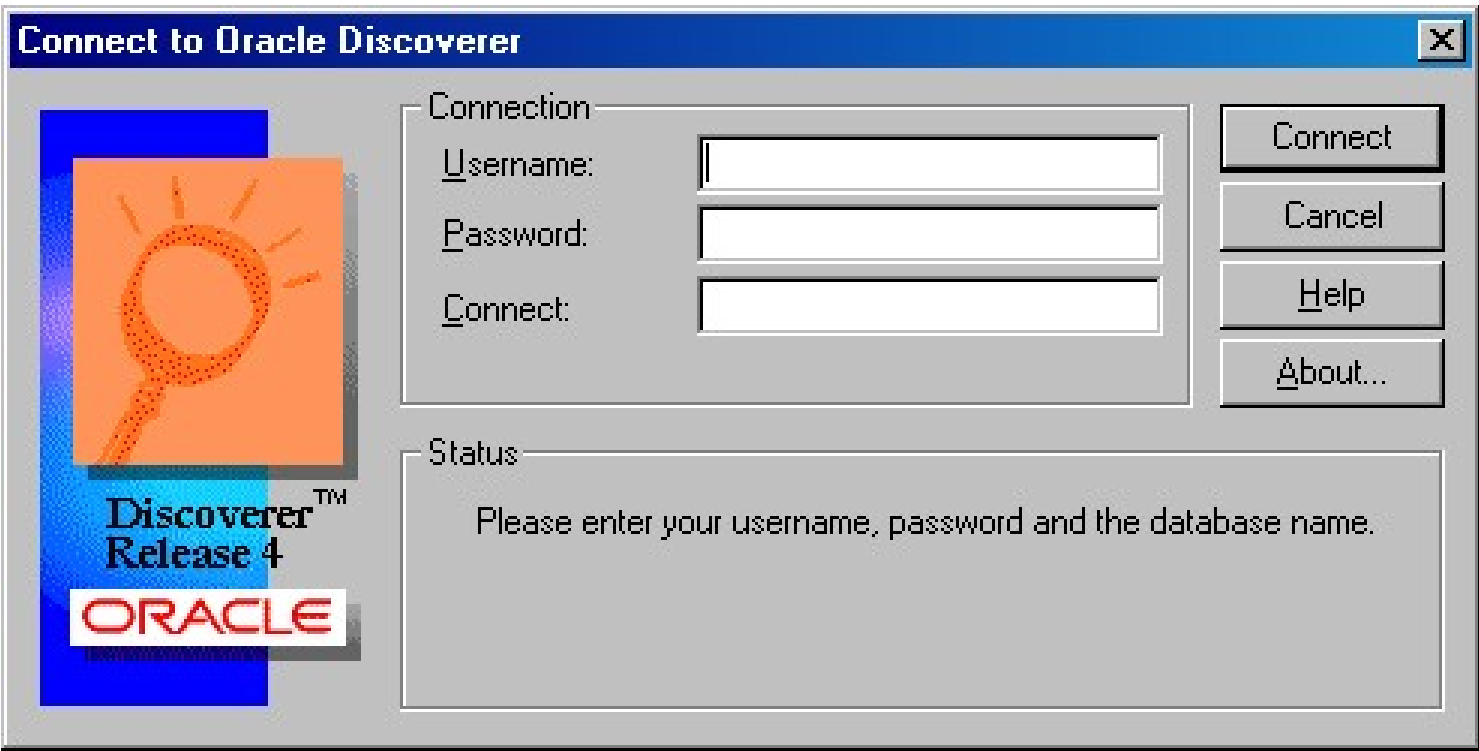

#### Discoverer

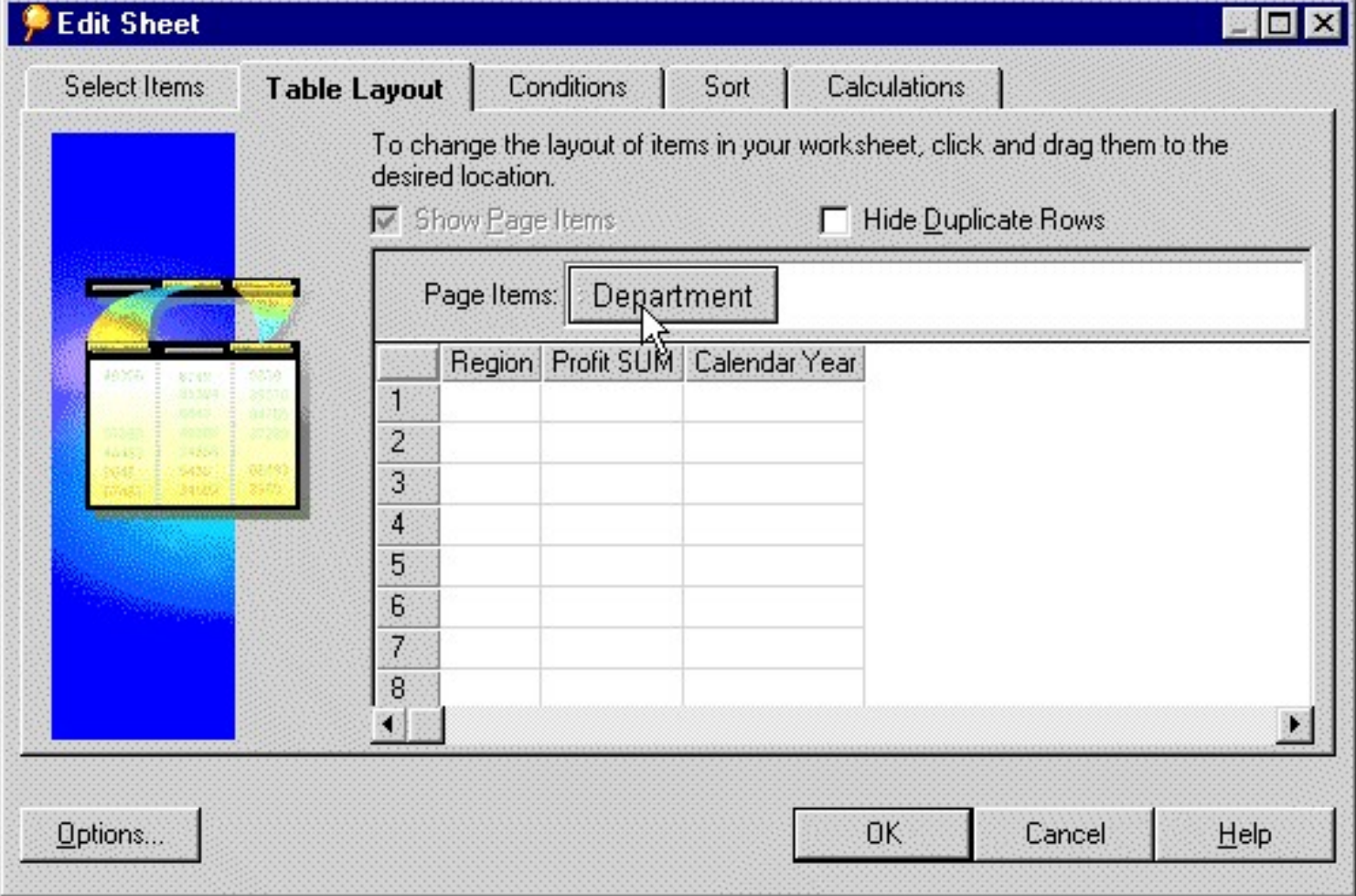

## Installation (2.2)

• ADI:

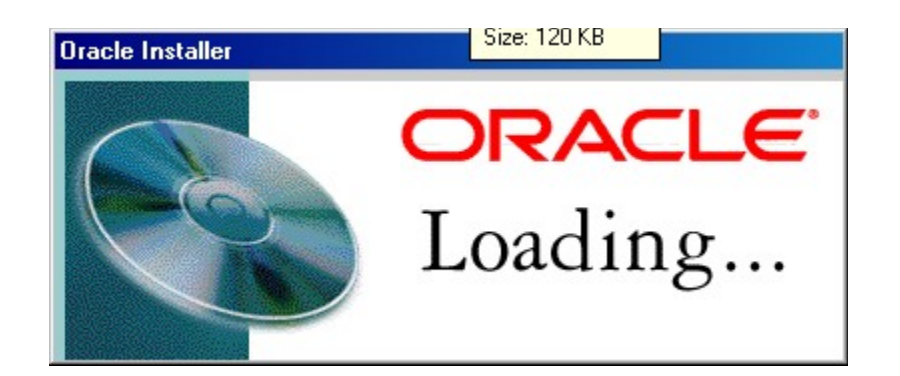

## Install (2.2) - ADI

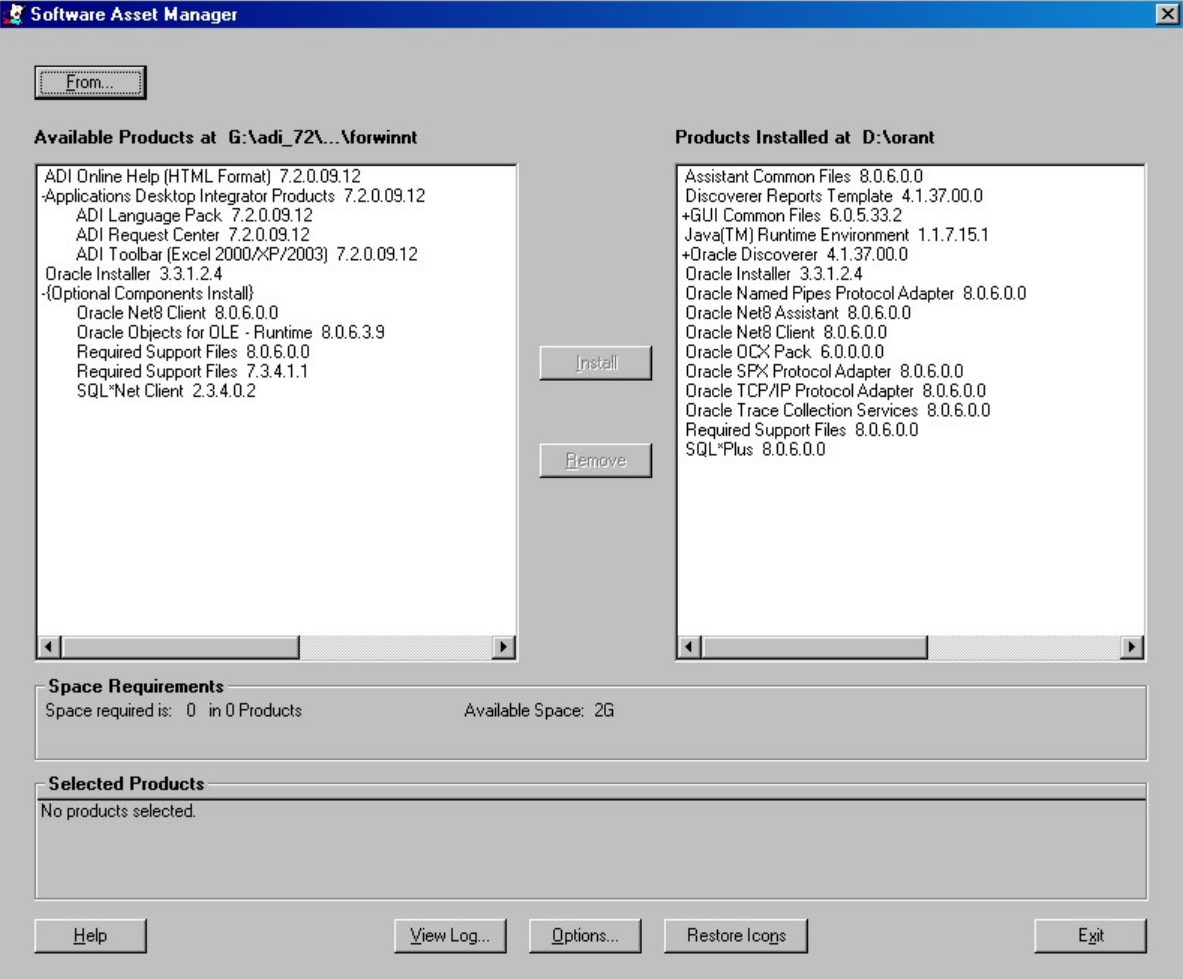

#### ADI Post Install

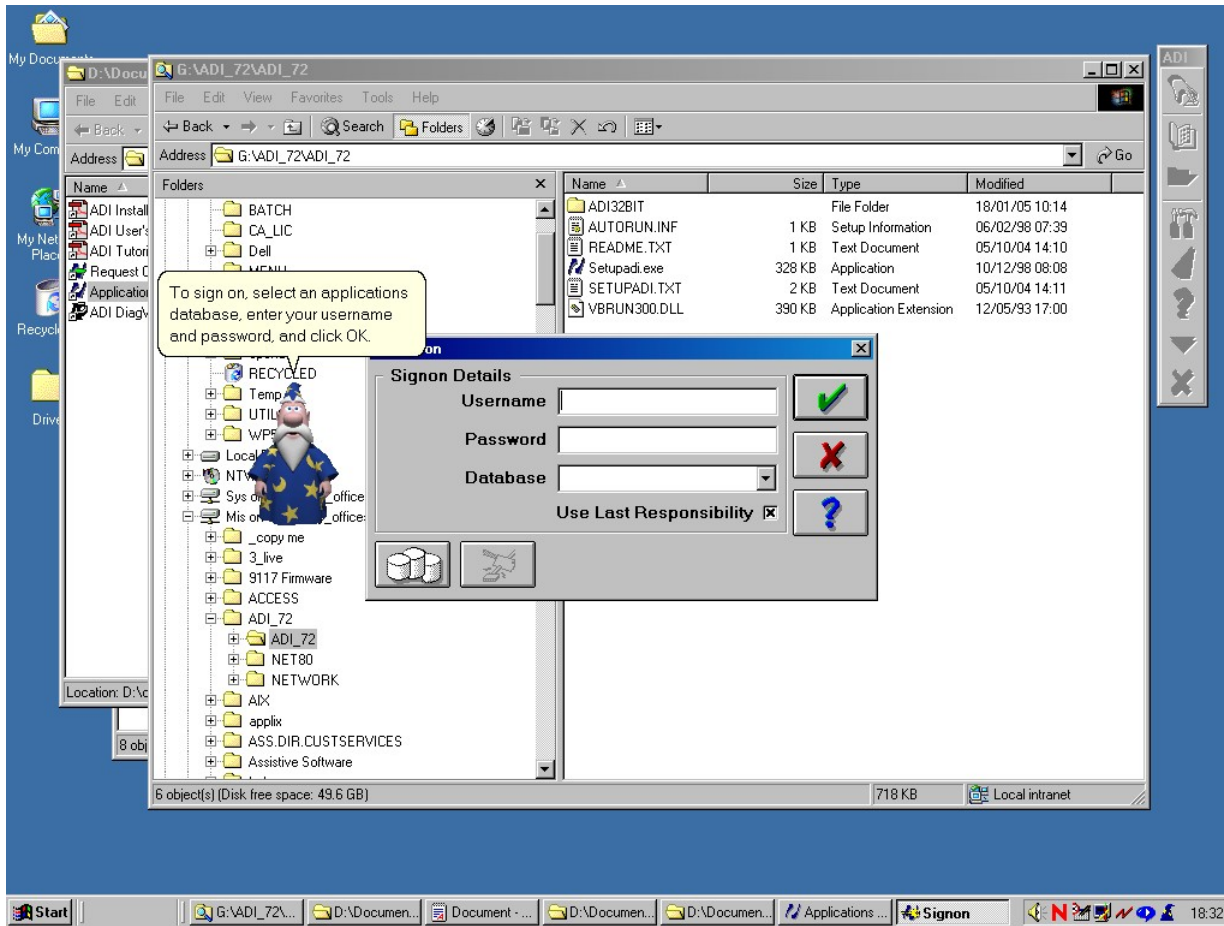

#### ADI Post Install

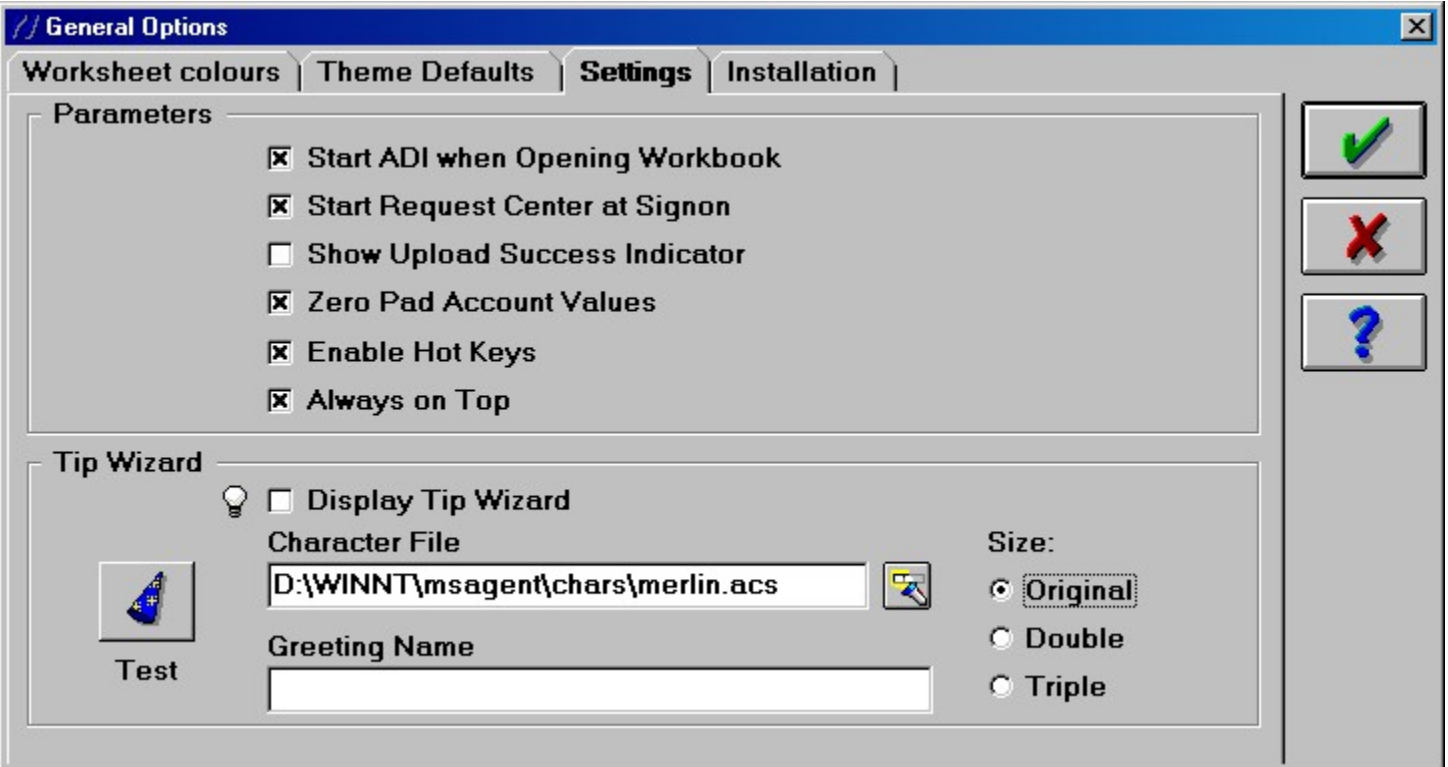

### ADI Post install (2)

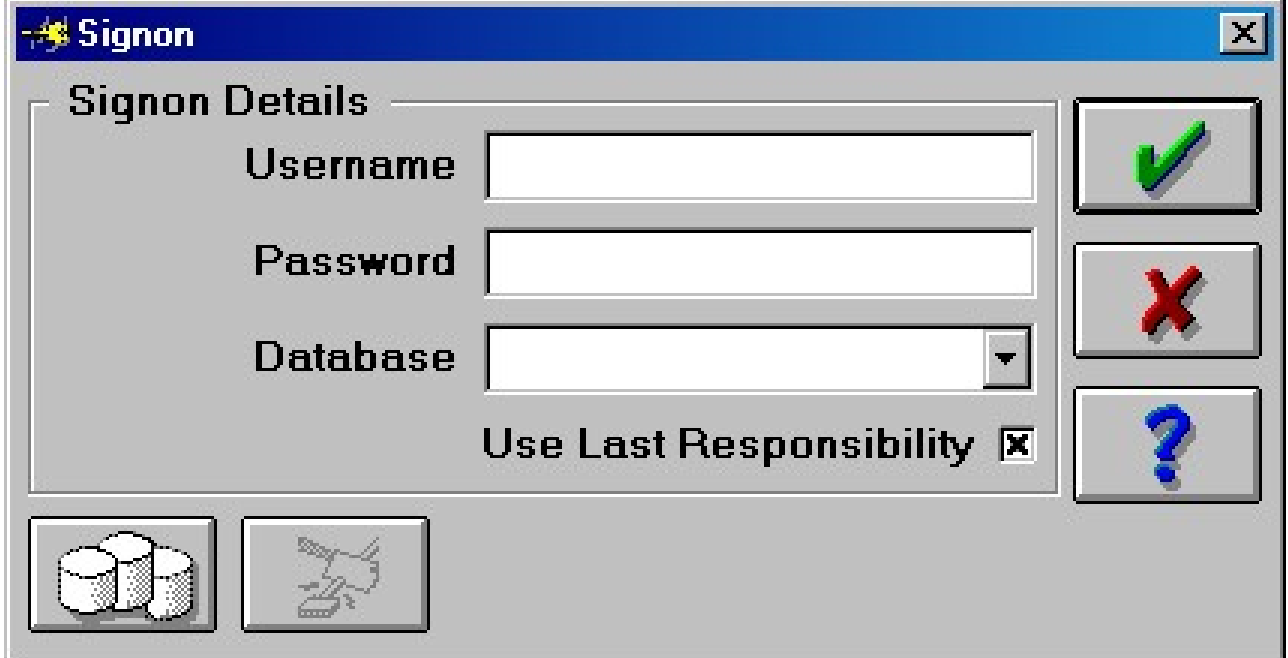

## ADI Post Install (2.1)

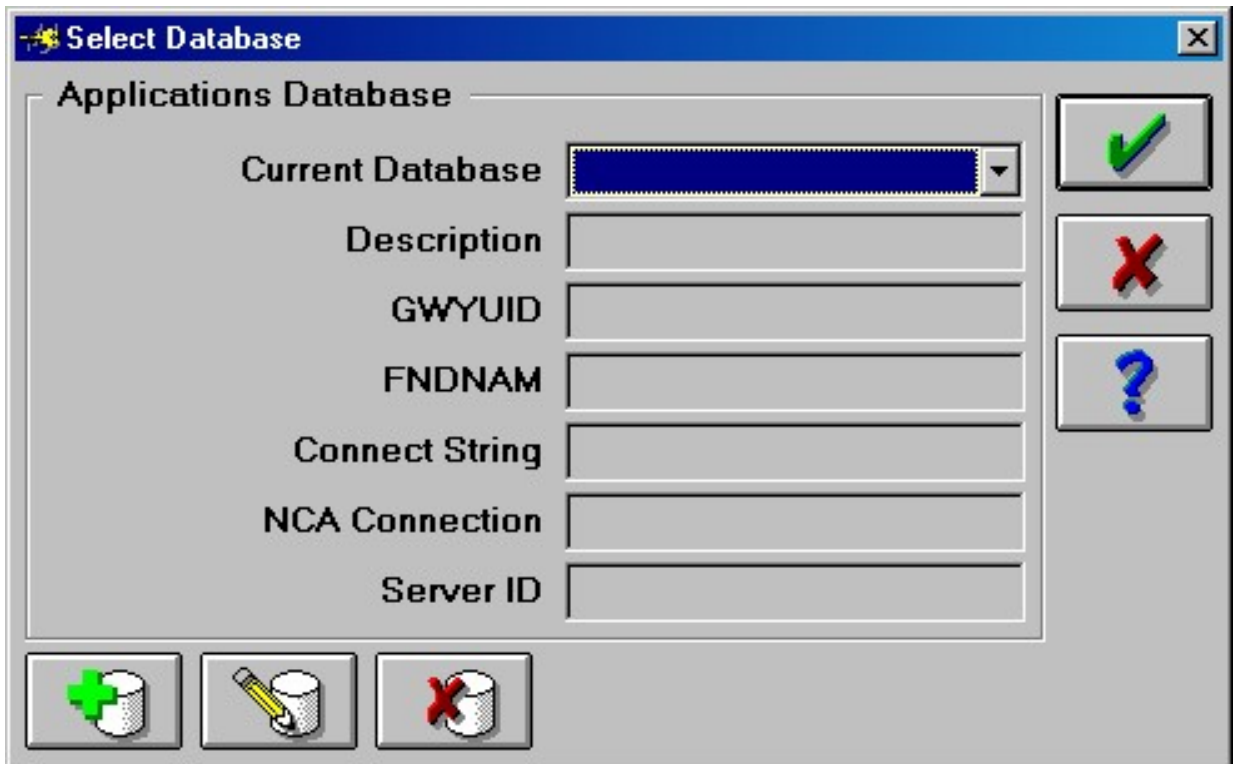

## ADI Post Install (2.1) cont'd

• For "Live" OSIRIS database

- Name: Osiris
- Description: Osiris Live
- GWYUID: applsyspub/pub
- FNDNAM: apps
- Connect String: osiris

#### ADI Post Install (2.2)

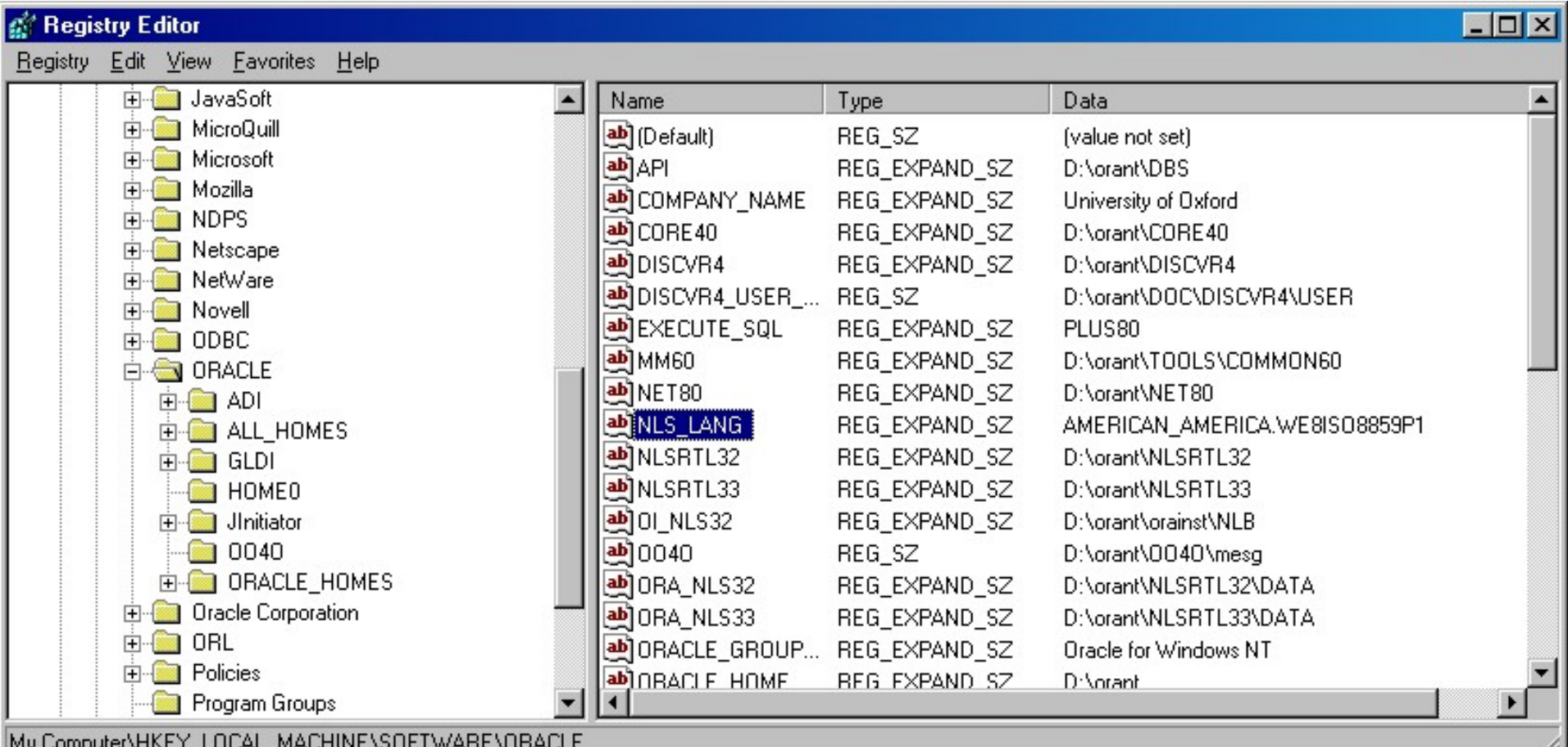

## ADI: What Might Annoy You

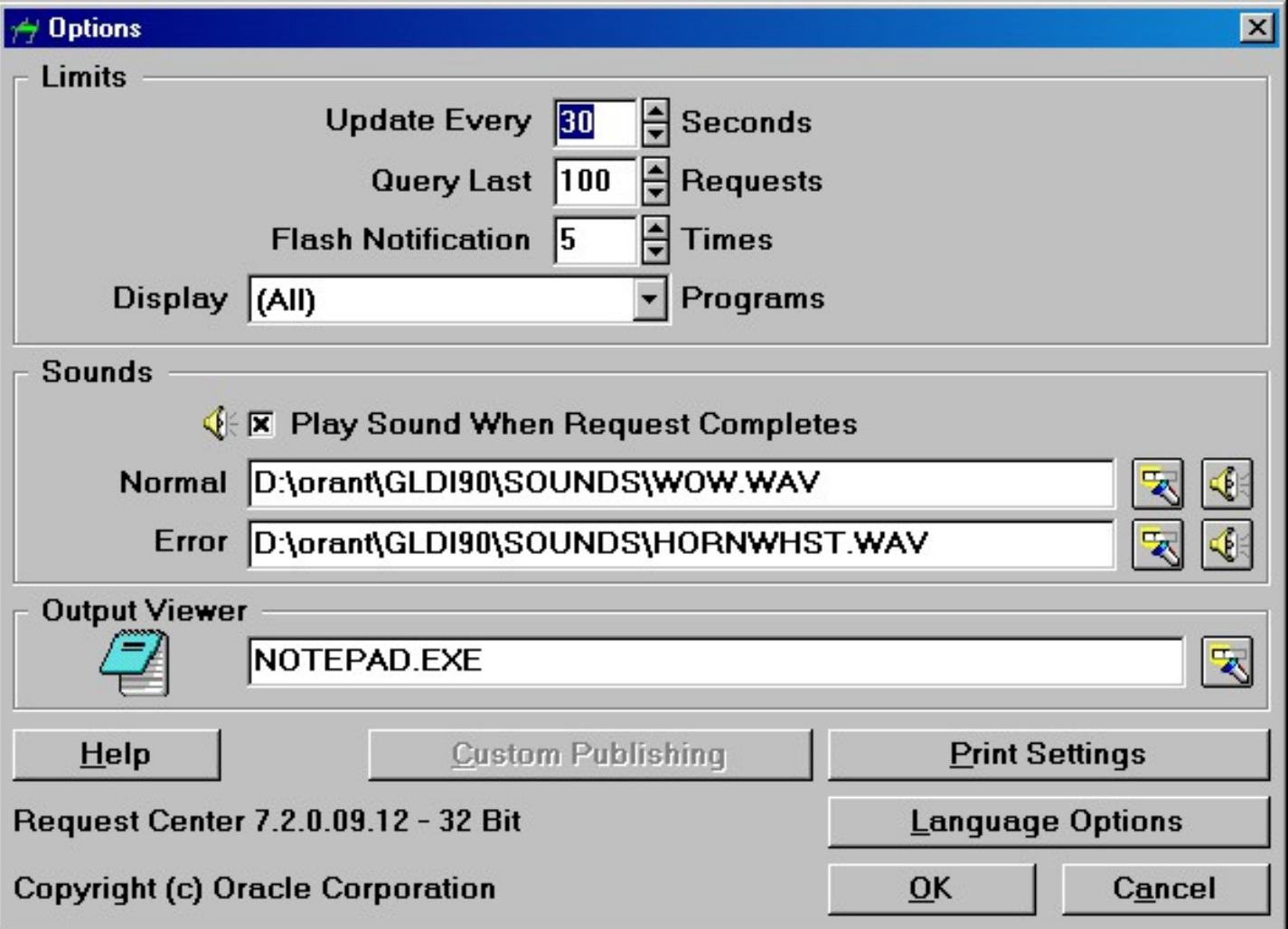

# ADI: What Might Annoy You (2)

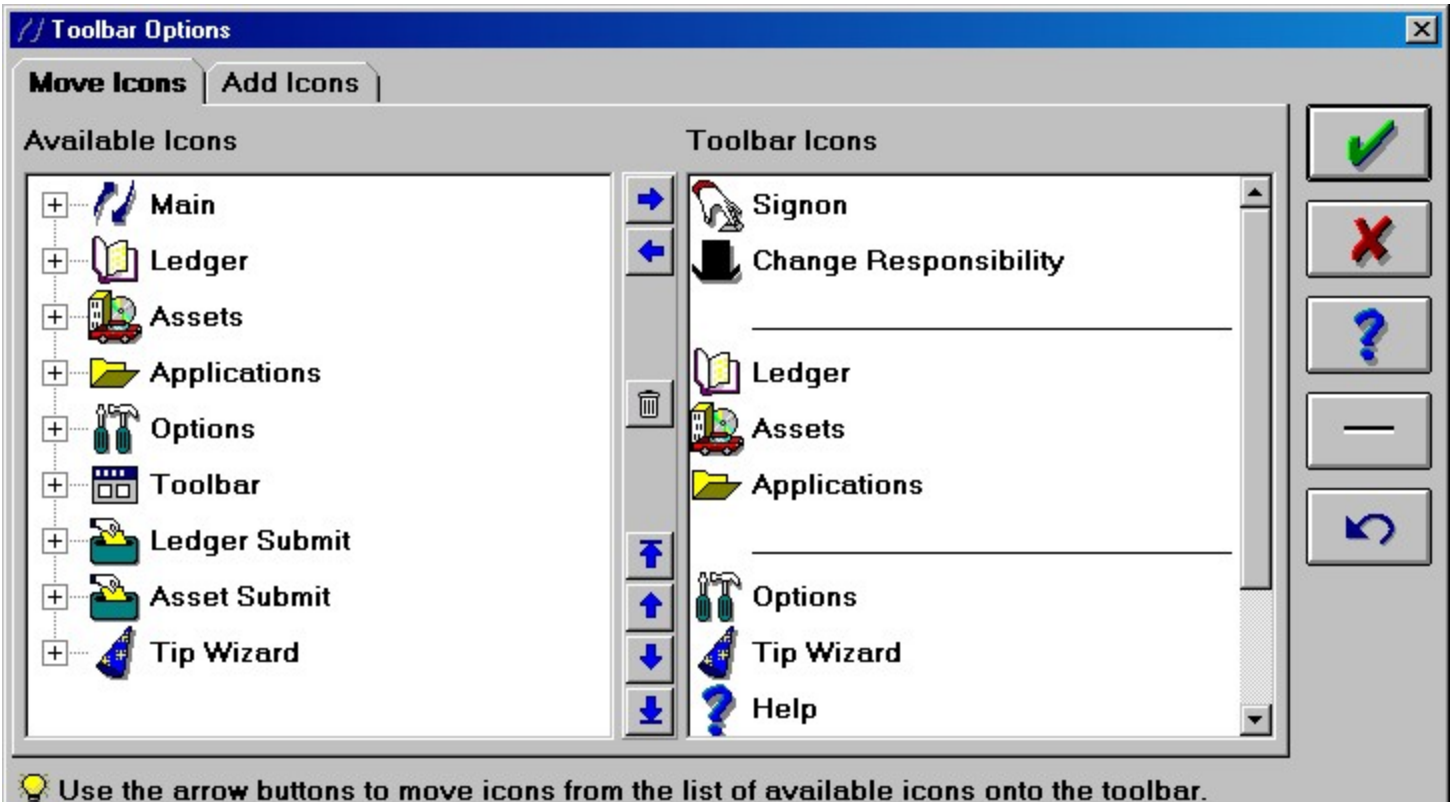

Click on the '+' symbols to view icons from each group before moving them.

## Recap

• Discoverer

– a general-purpose reporting tool

• ADI

– an import/export tool

## Questions?